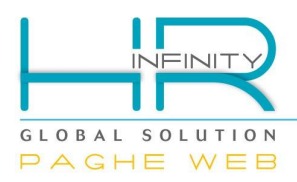

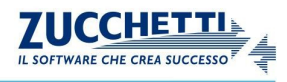

# *COMPRENDERE IL "CEDOLINO PAGA"*

Documento aggiornato al 26 Marzo 2014 Applicativi coinvolti: **PAGHE WEB**

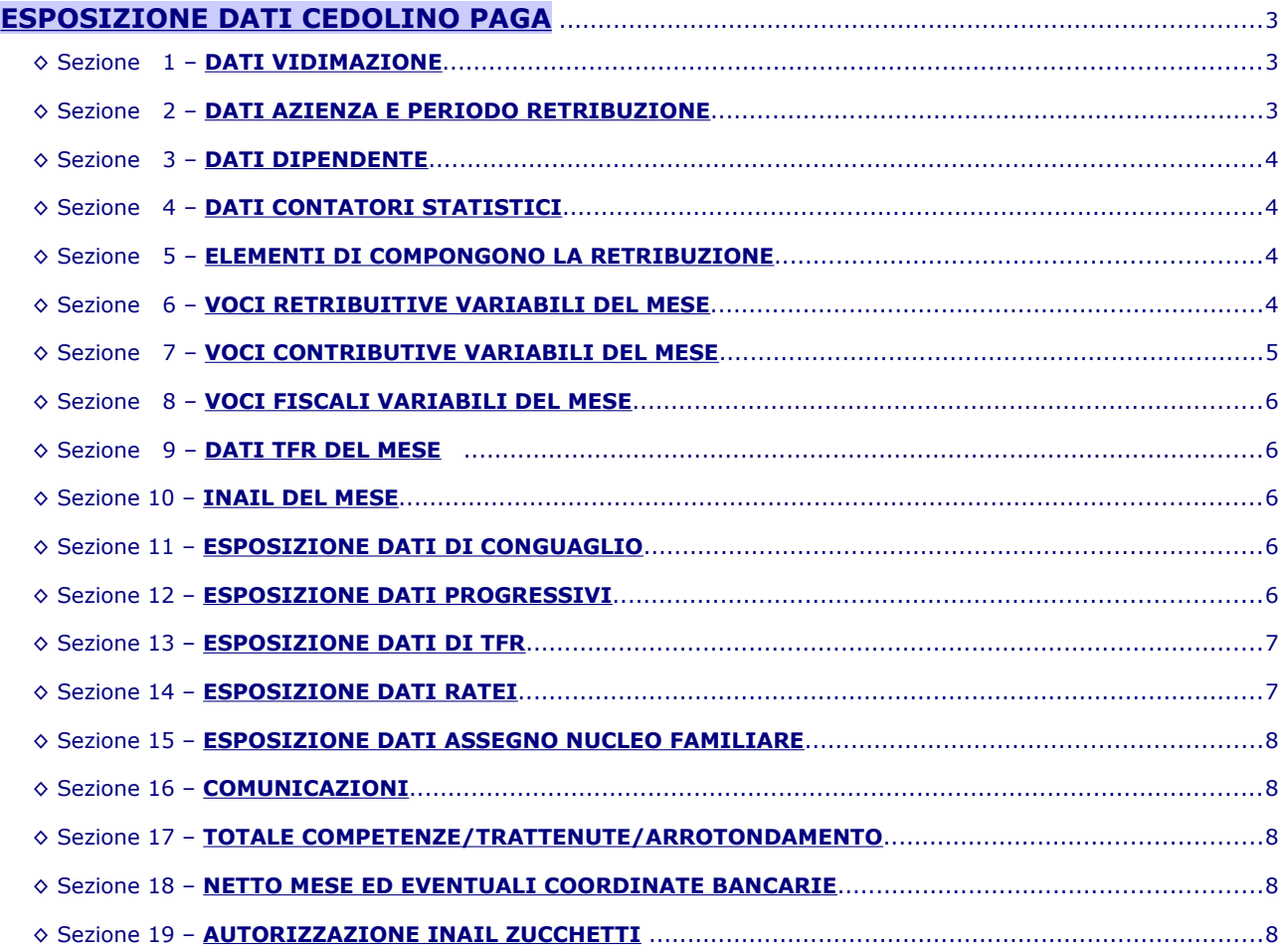

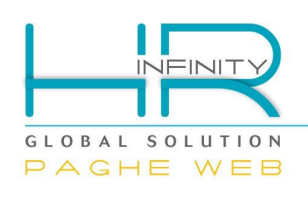

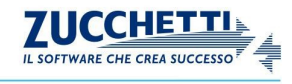

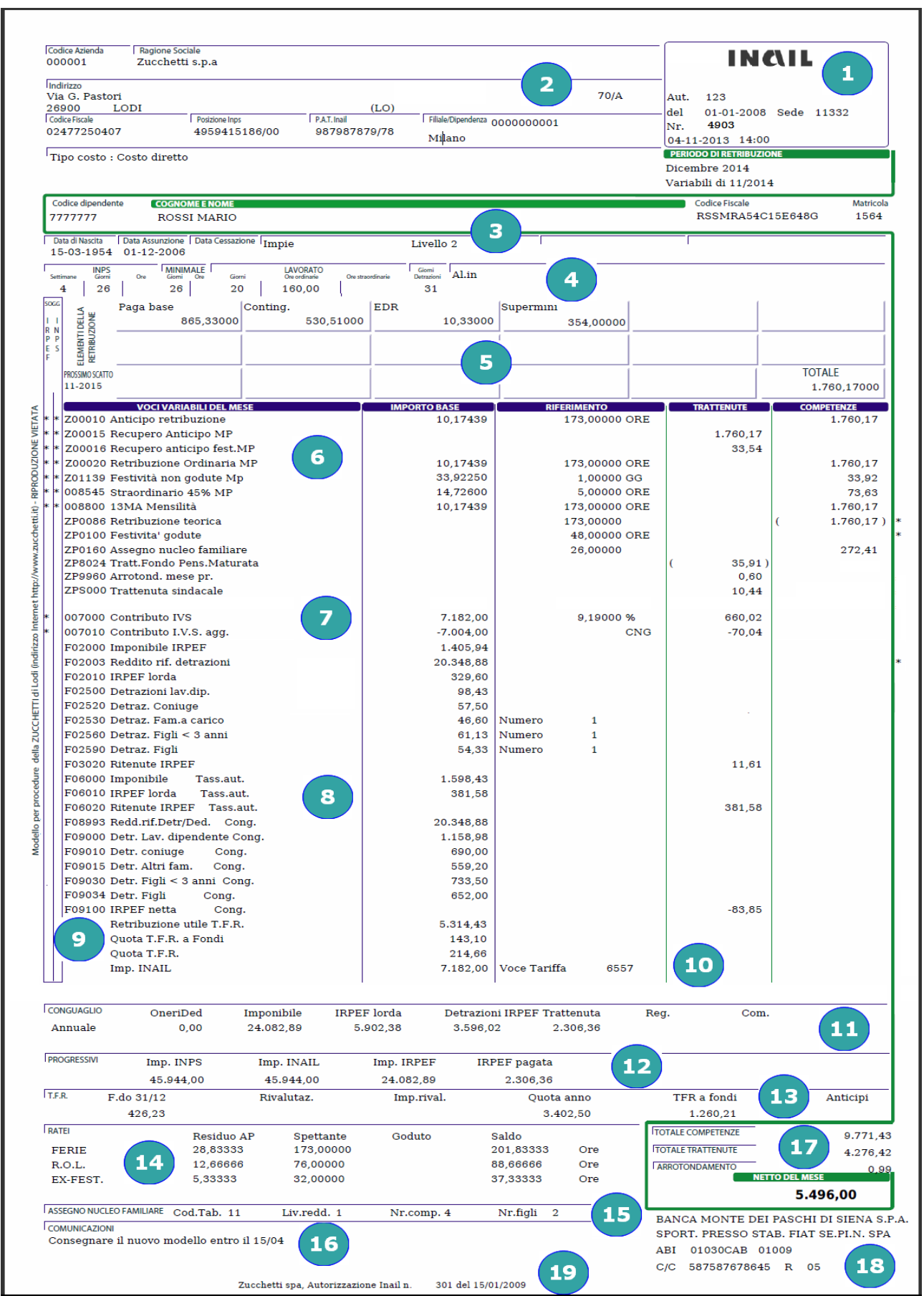

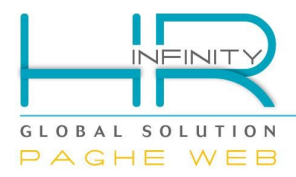

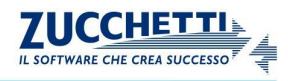

# <span id="page-2-0"></span>**ESPOSIZIONE DATI CEDOLINO PAGA**

# <span id="page-2-2"></span>**◊ Sezione 1 – DATI VIDIMAZIONE**

Lo spazio relativo alla vidimazione contiene i seguenti dati:

- $\upsilon$  il "numero di autorizzazione" con la relativa data e sede
- ✔ il "numero del cedolino"
- ✔ la "data" e "ora" di stampa come previsto dalla norma;

# <span id="page-2-1"></span>**◊ Sezione 2 – DATI AZIENZA E PERIODO RETRIBUZIONE**

Vengono riportati tutti i dati anagrafici relativi all'azienda che redige il cedolino paga più altre informazioni, come l'indicazione di eventuali unità locali o di centri di costo, la posizione INAIL, la posizione INPS che potrebbe essere utile al dipendente per la compilazione del certificato medico da inviare all'Istituto in caso di malattia.

Inoltre viene evidenziato il periodo di retribuzione a cui si riferisce il cedolino. Può accadere che nel mese vi siano delle "rotture di cedolino" che comportano la generazione automatica di più cedolini nel mese, ciascuno per il proprio periodo di riferimento (si ricorda che le cause di tali rotture possono essere :

- variazioni di enti in corso di mese
- variazioni di contributi/agevolazioni
- variazioni di Inail
- variazioni di qualifica
- variazioni di tipologia part time
- variazioni di percentuali part time

Qui di seguito vengono elencate le diverse tipologie di date proposte :

- ✔ elaborazione di una *mensilità normale senza rotture* di cedolino : verrà indicato il mese e l'anno (es. Marzo 2014);
- ✔ elaborazione di una *mensilità aggiuntiva automatica* : verrà indicato il mese e l'anno con la dicitura fissa "AGG." (es. Giugno 2014 AGG.);
- ✔ elaborazione di una *mensilità aggiuntiva manuale* : verrà indicato il mese e l'anno con la dicitura fissa "AGG. + Numero mensilità" (es. Marzo 2014 AGG. 1 oppure Marzo 2014 AGG. 2, ecc.);
- ✔ elaborazione di una *mensilità normale con rottura* (esempio variazione di livello contrattuale a partire dal 25 marzo) : nel primo cedolino verrà indicato il mese, l'anno ed il primo periodo (es. Marzo 2014 01/24), mentre nel secondo cedolino verrà indicato il mese, l'anno ed il secondo periodo (es. Marzo 2014 25/31).

#### *Per i dipendenti con calendario differito, nel riquadro del periodo di elaborazione, verrà emessa la dicitura "Variabili di MM/AAAA", dove verrà indicato il mese e l'anno a cui si riferiscono le presenze.*

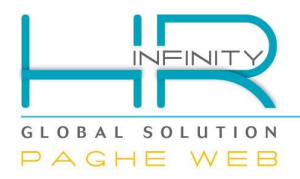

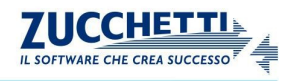

# <span id="page-3-3"></span>**◊ Sezione 3 – DATI DIPENDENTE**

La sezione dati dipendente contiene, oltre ad alcune informazioni anagrafiche quali data di nascita e codice fiscale, tutti i dati relativi alle caratteristiche del rapporto di lavoro ovvero :

- $\boldsymbol{\nu}$  data di assunzione;
- $\boldsymbol{\nu}$  data di cessazione:
- $\mathbf v$  numero di iscrizione al libro matricola;
- $\boldsymbol{\nu}$  qualifica;
- $\boldsymbol{\nu}$  livello di inquadramento;
- $\boldsymbol{\nu}$  descrizione della mansione;
- $\mathsf{v}$  caratteristiche del rapporto (es. part-time, ctr. mobilità etc.)

## <span id="page-3-2"></span>**◊ Sezione 4 – DATI CONTATORI STATISTICI**

In questo riquadro si trovano i totali valorizzati, per il periodo di retribuzione a cui si riferisce il cedolino, relativamente a :

- $\mathbf v$  settimane Inps;
- $\boldsymbol{\mathsf{v}}$  giorni Inps;
- $\vee$  ore Inps;
- $\boldsymbol{\mathsf{v}}$  giorni minimale;
- $\boldsymbol{\mathsf{v}}$  ore minimale:
- $\boldsymbol{\mathsf{v}}$  giorni lavorati;
- $\vee$  ore ordinarie lavorate;
- $\vee$  ore straordinarie;
- $\boldsymbol{\nu}$  giorni detrazioni.

## <span id="page-3-1"></span>**◊ Sezione 5 – ELEMENTI DI COMPONGONO LA RETRIBUZIONE**

La sezione, è composta da 18 caselle : le caselle da 1 a 17 sono riservate all'esposizione dei singoli elementi di paga, sia contrattuali che personali, che compongono la retribuzione lorda del dipendente, nella casella 18 viene valorizzato il totale degli elementi di paga. Inoltre viene indicata la data di maturazione del prossimo scatto.

#### <span id="page-3-0"></span>**◊ Sezione 6 – VOCI RETRIBUITIVE VARIABILI DEL MESE**

Contiene i dati relativi alle componenti della retribuzione teorica e i dati delle componenti variabili della retribuzione.

Per ogni voce paga, nelle apposite colonne, vengono evidenziati i seguenti dati :

- ✔ viene posto il simbolo "*\**" a seconda dell'assoggettamento della voce, *Irpef*, *Inps* o entrambi;
- ✔ "*Codice e descrizione della voce*" : rappresenta il significato del dato che verrà esposto nelle colonne successive a titolo di retribuzione, festività, straordinario, premi, una tantum etc., oppure le trattenute per assenze come malattia, maternità, infortunio etc ;
- ✔ "*Importo base*" ovvero la tariffa presa a base per il calcolo;
- ✔ "*Riferimento*" ovvero la quantità espressa in ore, giorni o mese;
- ✔ l' "*importo totale*" della voce può essere indicato nella colonna "Competenze" o nella colonna "Trattenute" a seconda della natura della voce stessa.

Se ad esempio nella colonna "Riferimento" è stato indicato il valore 26 e nella colonna "Importo base" il valore 65,49500 il valore 26 sta a significare quanti giorni vengono retribuiti e il valore 65,49500 è il compenso unitario giornaliero, quindi, nella colonna "Competenze" verrà esposto il valore 1702,87 che corrisponderà all'importo posto a pagamento.

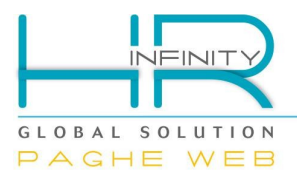

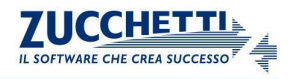

## **ESPOSIZIONE DATI PER DIPENDENTI CON CALENDARIO DIFFERITO**

Il metodo consiste nell'anticipare l'intera retribuzione del mese di elaborazione del cedolino, elaborare il foglio presenze del mese precedente, producendo tutte le voci di retribuzione, festività, assenza, straordinario etc. e recuperare la retribuzione liquidata a titolo di "anticipo" nel mese precedente.

#### Esempio:

Voce paga Z00010 Anticipo Retribuzione : rappresenta l'anticipo dell'intera retribuzione spettante al dipendente per il mese di marzo 2014, non vengono quindi conteggiate ferie, straordinari etc.

Voce paga Z00015 Recupero Anticipo MP : rappresenta il recupero della retribuzione già anticipata nel cedolino del mese precedente ovvero febbraio 2014;

Voce paga Z00016 Recupero Anticipo Fest. MP : rappresenta il recupero dell'importo di festività già anticipato nel cedolino del mese precedente ovvero febbraio 2014;

Voce paga Z00020 Retribuzione Ordinaria MP : rappresenta la retribuzione effettiva del mese precedente calcolata con i dati delle presenze del mese di febbraio 2014;

Voce paga Z01139 Festività non godute MP : rappresenta l'importo delle festività non godute relative al mese precedente (febbraio 2014)

*ATTENZIONE : È facoltà del datore di lavoro esporre SEMPRE tutte le voci sopra indicate, oppure esporre SOLO le voci EFFETTIVE relative al mese precedente, e le voci di ANTICIPO e RECUPERO SOLO SE differiscono negli importi.*

## <span id="page-4-0"></span>**◊ Sezione 7 – VOCI CONTRIBUTIVE VARIABILI DEL MESE**

Contiene i dati relativi agli imponibili previdenziali e ai relativi contributi c/dipendente di tutti gli enti. Per ogni voce contributiva, nelle apposite colonne, vengono evidenziati i seguenti dati :

- ✔ viene posto il simbolo "*\**" se la voce è soggetta a *tassazione fiscale*;
- ✔ "*Codice e descrizione della voce*" : rappresenta il significato del dato che verrà esposto nelle colonne successive a titolo di contributo previdenziale;
- ✔ "*Importo base*" ovvero l'imponibile preso a base per il calcolo;
- ✔ "*Riferimento"* ovvero la percentuale contributiva c/dipendente;

L'importo totale della voce può essere indicato nella colonna "Competenze" o nella colonna "Trattenute" a seconda della natura della voce stessa. Se ad esempio nella colonna "Riferimento" è stato indicato il valore 9.19% e nella colonna "Importo base" il valore 2.588,00 il valore 9.19% indica la % di contributi c/dipendente che deve essere applicata sull'imponibile INPS del mese 2.588,00 , quindi, nella colonna "Trattenute" verrà esposto il valore 210,27 che corrisponderà alla quota di contributi posta a carico del dipendente

**Attenzione è facoltà del datore di lavoro indicare anche l'imponibile ed i contributi c/azienda delle voci contributive solo c/datore di lavoro.**

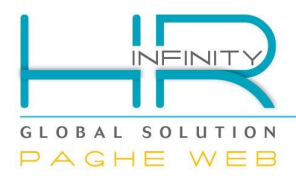

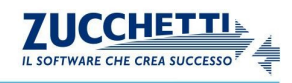

# <span id="page-5-4"></span>**◊ Sezione 8 – VOCI FISCALI VARIABILI DEL MESE**

Contiene i dati relativi agli imponibili fiscali e alla relativa imposta che viene trattenuta al dipendente, in particolare si trovano i dati delle detrazioni spettanti (sia mensili che del conguaglio di fine anno/licenziamento) e delle addizionali comunali e regionali con relativa descrizione della regione e del comune con l'importo residuo ancora da trattenere.

Occorre ricordare che ogni volta che cambia il carico familiare per il quale sono state richieste le detrazioni, **DEVE ESSERE RICOMPILATO IL MODELLO** per la richiesta delle stesse. Per ogni voce fiscale, nelle apposite colonne, vengono evidenziati i seguenti dati :

- ✔ "*Codice e descrizione della voce*" : rappresenta il significato del dato che verrà esposto nelle colonne successive a titolo di trattenute fiscali e alle relative detrazioni spettanti;
- ✔ "*Importo base*" di ciascuna voce;
- ✔ l' "*importo totale*" della voce può essere indicato nella colonna "Competenze" o nella colonna "Trattenute" a seconda della natura della voce stessa.

## <span id="page-5-3"></span>**◊ Sezione 9 – DATI TFR DEL MESE**

All'interno di questa sezione, è facoltà del datore di lavoro, esporre alcuni dati del "Trattamento di fine rapporto" del mese relativamente a :

- ✔ "*Retribuzione utile T.F.R.*";
- ✔ "*Quota T.F.R. trasferita a fondi di previdenza complementare*";
- ✔ "*Quota T.F.R. maturata nel mese*" ovvero :
	- valore della retribuzione utile TFR (fino al mese in elaborazione): 13.5
	- al netto della trattenuta fondo pensione (fino al mese in elaborazione)
	- al netto della quota TFR maturata fino al mese precedente quello in elaborazione

#### <span id="page-5-2"></span>**◊ Sezione 10 – INAIL DEL MESE**

Contiene il dato relativo all'"*Imponibile Inail*" del mese e al "*Codice voce tariffa*" applicato.

#### <span id="page-5-1"></span>**◊ Sezione 11 – ESPOSIZIONE DATI DI CONGUAGLIO**

Viene compilata solo se per il datore di lavoro sta effettuando, per il dipendente, un "Conguaglio di fine anno" oppure un "Conguaglio di licenziamento".

Alcune informazioni sono riportate anche sulla certificazione dei redditi (mod. CUD) come : imponibile, detrazioni applicate, IRPEF pagata, addizionale regionale, addizionale comunale.

#### <span id="page-5-0"></span>**◊ Sezione 12 – ESPOSIZIONE DATI PROGRESSIVI**

Vengono riportati tutti i valori progressivi, sino alla data di elaborazione del cedolino, relativamente ad informazioni previdenziali e fiscali e più precisamente :

- ✔ "*Imponibile INPS*";
- ✔ "*Imponibile INAIL*";
- ✔ "*Imponibile IRPEF*";
- ✔ "*Irpef pagata*";

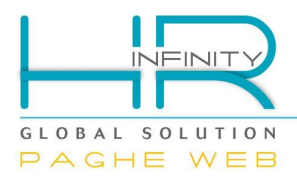

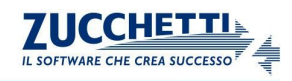

# <span id="page-6-1"></span>**◊ Sezione 13 – ESPOSIZIONE DATI DI TFR**

Si trovano le informazioni che riguardano il "Trattamento di fine rapporto" ed è possibile trovare esposto :

- ✔ il "*Fondo TFR accantonato al 31/12*" dell'anno precedente;
- ✔ la "*Rivalutazione*" calcolata con la % di indice ISTAT applicata sul fondo dell'anno precedente;
- ✔ l' "*Imposta sostitutiva*", calcolata applicando l' 11% a sulla "Rivalutazione TFR";
- ✔ la "*Quota TFR*" maturata nell'anno ovvero il valore della "Retribuzione utile TFR" : 13.5 al netto della "Trattenuta fondo pensione";
- ✔ la "*Quota TFR destinata a fondi di previdenza complementare*";
- ✔ gli "*Eventuali anticipi TFR*" già percepiti.

## <span id="page-6-0"></span>**◊ Sezione 14 – ESPOSIZIONE DATI RATEI**

Vengono esposti i ratei spettanti del dipendente. L'esposizione di tali ratei può essere effettuata con quattro modalità :

✔ Esposizione della situazione del "*maturato*": viene esposta la quantità maturata del rateo fino al mese di elaborazione compreso e rappresenta la "situazione ratei" alla data di elaborazione. Esempio:

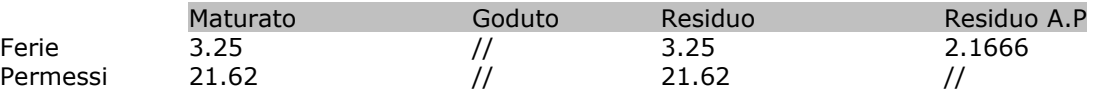

✔ Esposizione della situazione dello "*spettante*" : viene esposta la quantità del rateo che rimane da maturare dal mese successivo a quello in elaborazione, fino al mese di chiusura di maturazione e costituisce una "proiezione" della situazione ratei del dipendente. Esempio:

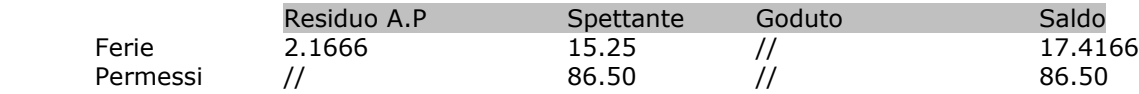

✔ Esposizione della situazione del "*saldo*": viene esposta la quantità del rateo residuo dell'anno precedente con i dati di maturato, goduto e saldo dell'anno in corso e costituisce una visualizzazione alla data della situazione ratei del dipendente. Esempio:

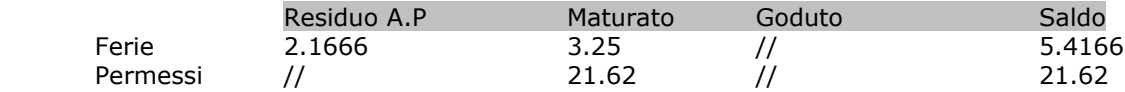

✔ Esposizione della situazione dei "*residui*": viene esposta la quantità del rateo goduto e residuo dell'anno in corso e dell'anno precedente e costituisce una visualizzazione della situazione corrente e dell'anno precedente dei ratei del dipendente. Esempio:

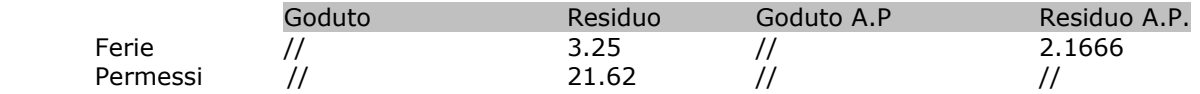

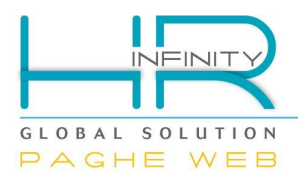

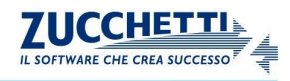

## <span id="page-7-4"></span>**◊ Sezione 15 – ESPOSIZIONE DATI ASSEGNO NUCLEO FAMILIARE**

Vengono esposti i dati, comunicati al datore di lavoro mediante apposita modulistica predisposta dall'Inps, utili alla determinazione dell'assegno per il nucleo familiare :

- ✔ "*Codice tabella*";
- ✔ "*Livello di reddito*";
- ✔ "*Numero dei componenti del nucleo familiare*";
- ✔ "*Numero figli*".

## <span id="page-7-3"></span>**◊ Sezione 16 – COMUNICAZIONI**

Contiene informazioni generali o messaggi dell'azienda.

#### <span id="page-7-2"></span>**◊ Sezione 17 – TOTALE COMPETENZE/TRATTENUTE/ARROTONDAMENTO**

Tutti gli importi che sono delle proprie competenze verranno indicati nella colonna "Competenze", mentre gli importi a debito verranno indicati nella colonna "Trattenute". In fondo alle due colonne si trovano i rispettivi totali : la differenza tra il totale della colonna competenze e della colonna trattenute è il netto a pagare.

## <span id="page-7-1"></span>**◊ Sezione 18 – NETTO MESE ED EVENTUALI COORDINATE BANCARIE**

In questa sezione oltre al "*Netto a pagare*", si trovano le "*Coordinate bancarie*" per i lavoratori che hanno optato per l'accredito dello stipendio in c/c bancario. Potranno essere presenti :

- o le coordinate bancarie standard : descrizione banca, descrizione filiale, ABI, CAB, CIN, Check Digit e conto corrente
- oppure le coordinate bancarie IBAN : descrizione banca, descrizione filiale, coordinate IBAN

#### <span id="page-7-0"></span>**◊ Sezione 19 – AUTORIZZAZIONE INAIL ZUCCHETTI**

La stampa **grafica** del "Libro Unico del Lavoro", relativamente alla stampa del cedolino, espone l'autorizzazione Zucchetti ricevuta dalla sede INAIL :

- Per la versione in italiano : Zucchetti spa, Autorizzazione Inail n. 299 del 15/01/09
- Per la versione in tedesco : Zucchetti spa, Autorizzazione Inail n. 300 del 15/01/09